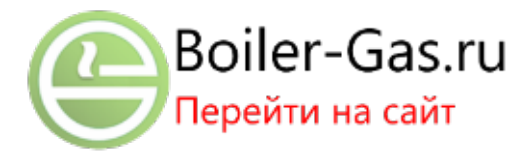

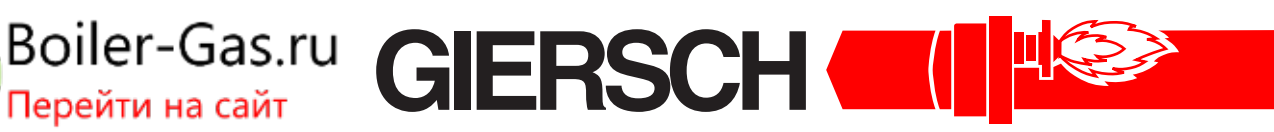

**Brenner und Heizsysteme** 

**Технический паспорт. •**

**Инструкция по монтажу**

# **MG10-ZM-L-LN**

**Газ**

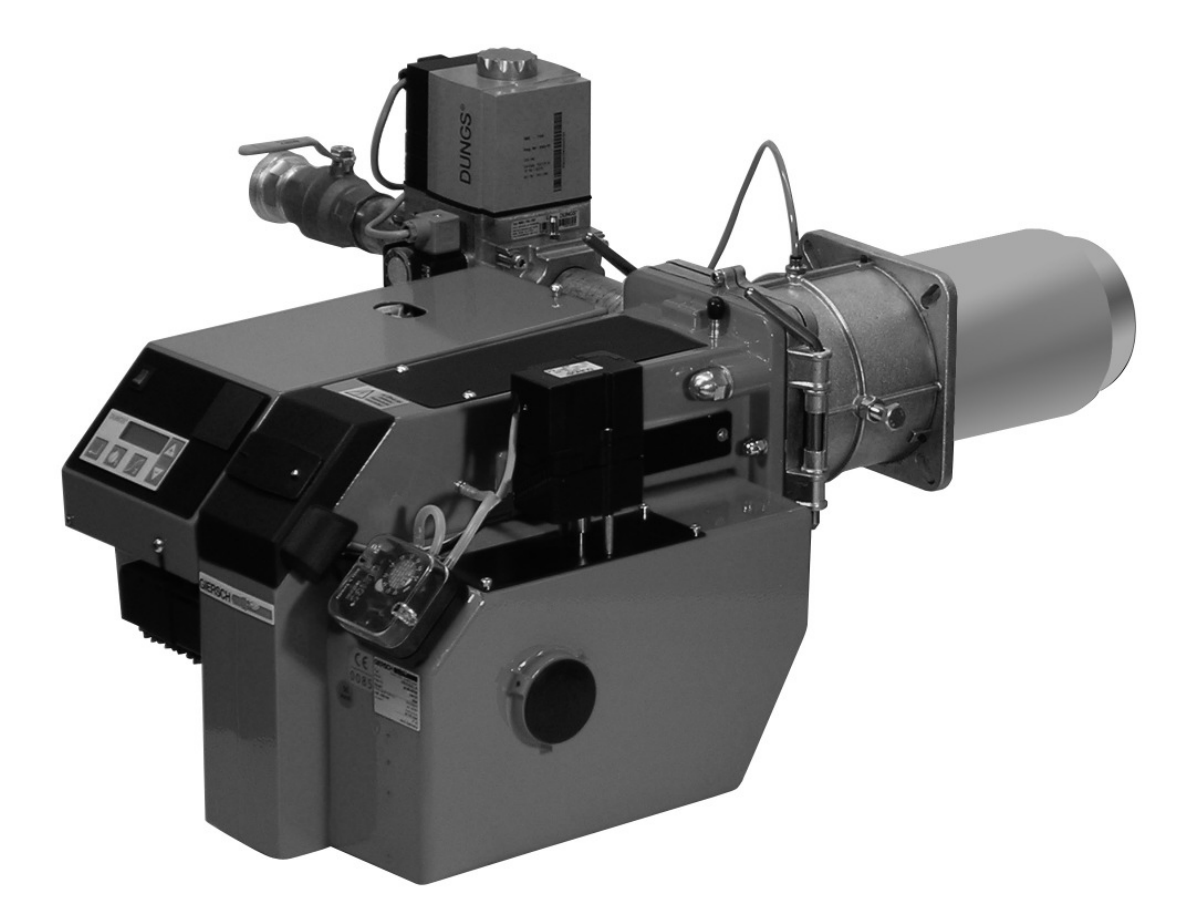

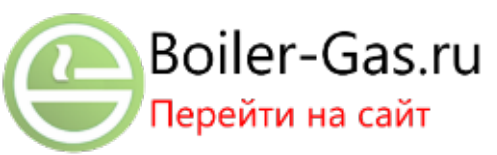

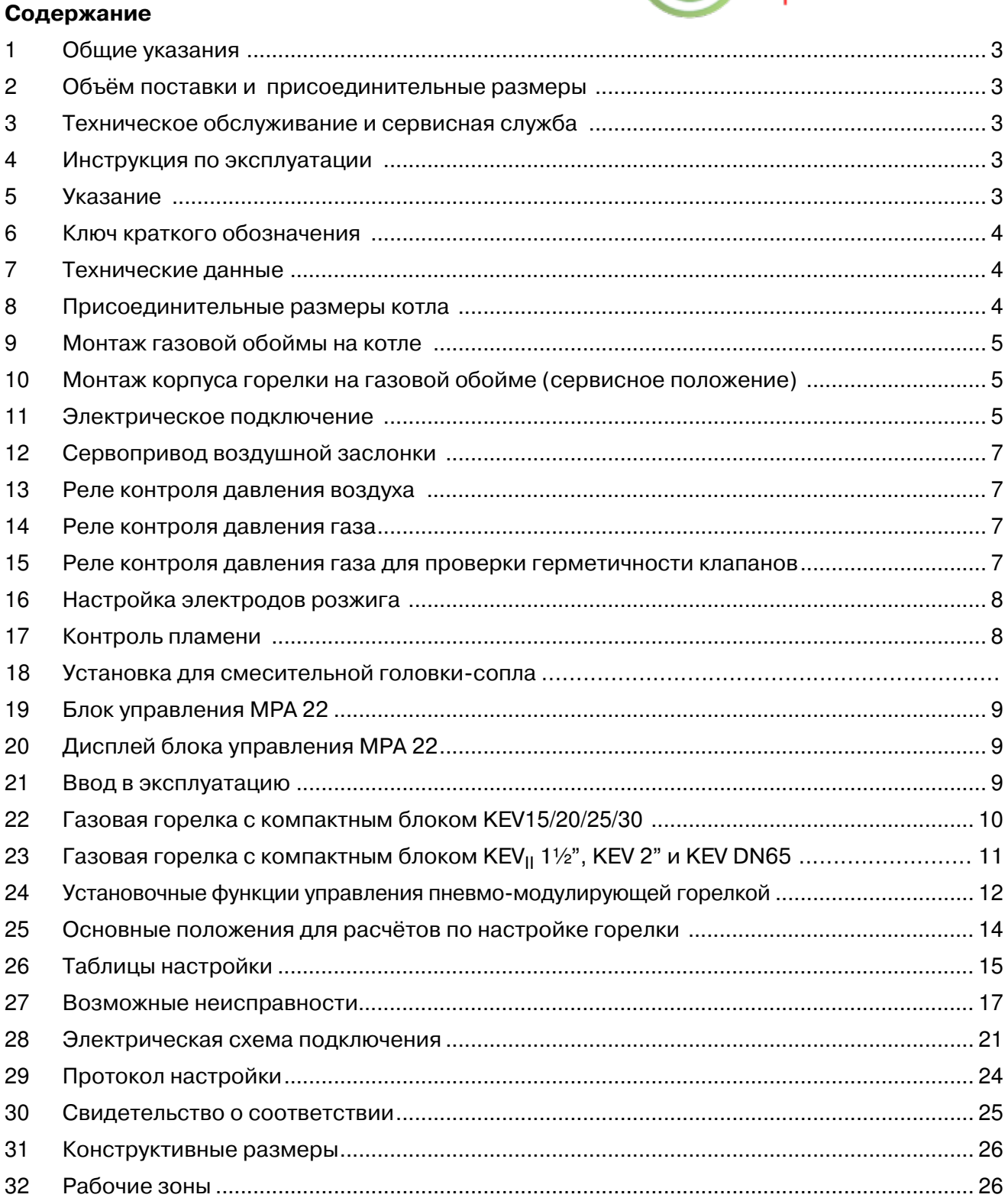

## **1. Общие указания**

Монтаж газовой горелки должен быть выполнен в соответствии с многими предписаниями и директивами. Поэтому в обязанности монтажника входит подробное ознакомление со всеми предписаниями . Монтаж, ввод в эксплуатацию и техническое обслуживание должны производиться внимательно, согласно соответствующим инструкциям.

В помещениях с повышенной влажностью воздуха (прачечные), высоким содержанием пыли или агрессивных паров не допускается производить пуск горелки в эксплуатацию. Котельную следует проветривать, соответственно, обеспечивая воздухом для горения топлива.

Газовые горелки GIERSCH серии MG10-ZM-LN предназначены для сжигания природного или сжиженного газа и соответствуют европейским нормам EN 676.

## **2. Проверить объём поставки и присоединительные размеры**

Перед монтажом газовых горелок GIERSCH следует проверить комплект поставки.

В комплект поставки входят:

Крышка горелки, газовая обойма с горелочной трубой, крепёжный материал, техническая документация, газовый компактный блок .

Для монтажа линии подвода газа и ввода в эксплуатацию необходимо учитывать местные государственные технические правила, например в Германии DVGW (DVGW-TRGI).

Газопровод следует прокладывать сответственно количеству расхода газа и имеющимуся в распоряжении его динамическому давлению таким образом, чтобы газ подводился к горелке кратчайшим путём с наименьшей потерей давления.

Потери давления газа в компактном газовом блоке и горелке, а также сопротивление топочной камеры теплововой установки должны быть меньше, чем динамическое давление газа на входе.

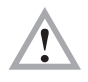

#### **Внимание !!**

**Необходимо соблюдать последовательность и пропускное направление газовой арматуры**

## **3. Техническое обслуживание и сервисная служба**

Один раз в год необходимо силами уполномоченного фирмы-изготовителя или другого квалифицированного специалиста осуществлять проверку работы и герметичности всей установки в целом.

В случае неквалифицированного монтажа или ремонта, установки посторонних деталей и узлов, а также ненадлежащего использования мы не несём ответственности за последствия.

## **4. Инструкция по эксплуатации**

Инструкция по эксплуатации вместе с данной технической информацией вывешивается на видном месте в помещении котельной. На обратной стороне инструкции по эксплуатации сле-дует указать адрес ближайшего пункта сервисного обслуживания.

## **5. Указание**

Причиной возникающих отказов часто являются ошибки, возникающие в процессе эксплуатации. Обслуживающий персонал необходимо детально ознакомить с работой горелки. Если отказы возникают часто, об этом необходимо поставить в известность сервисную службу.

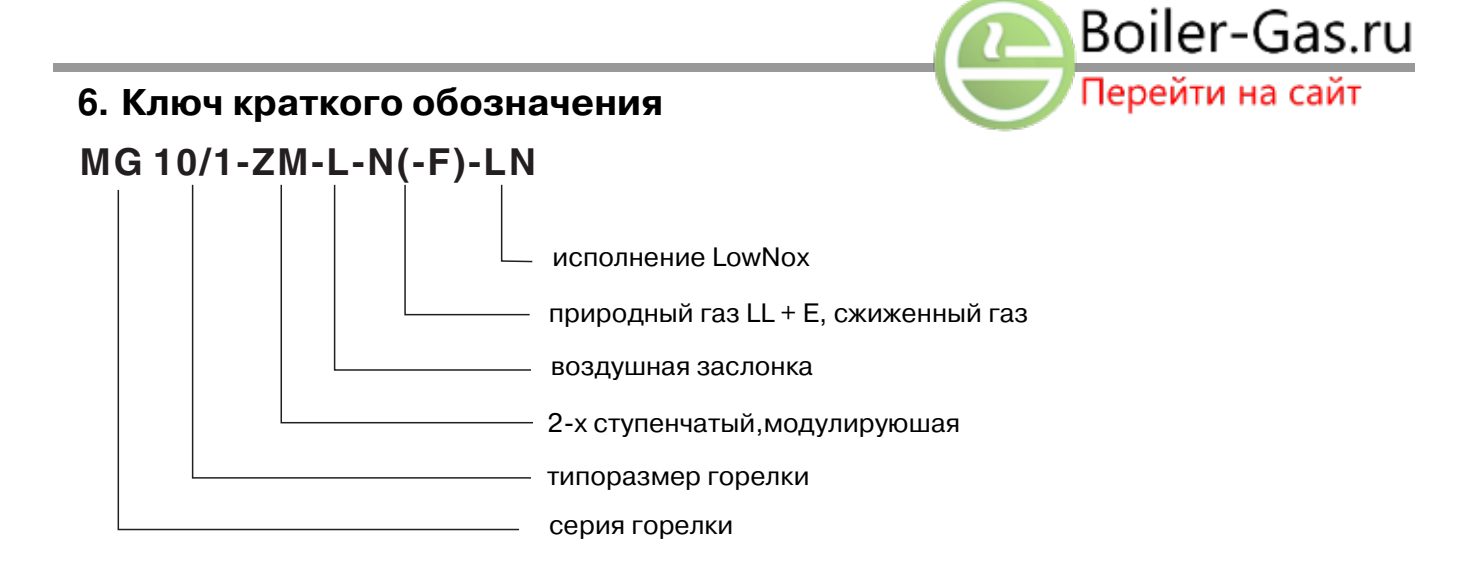

## **7. Технические данные**

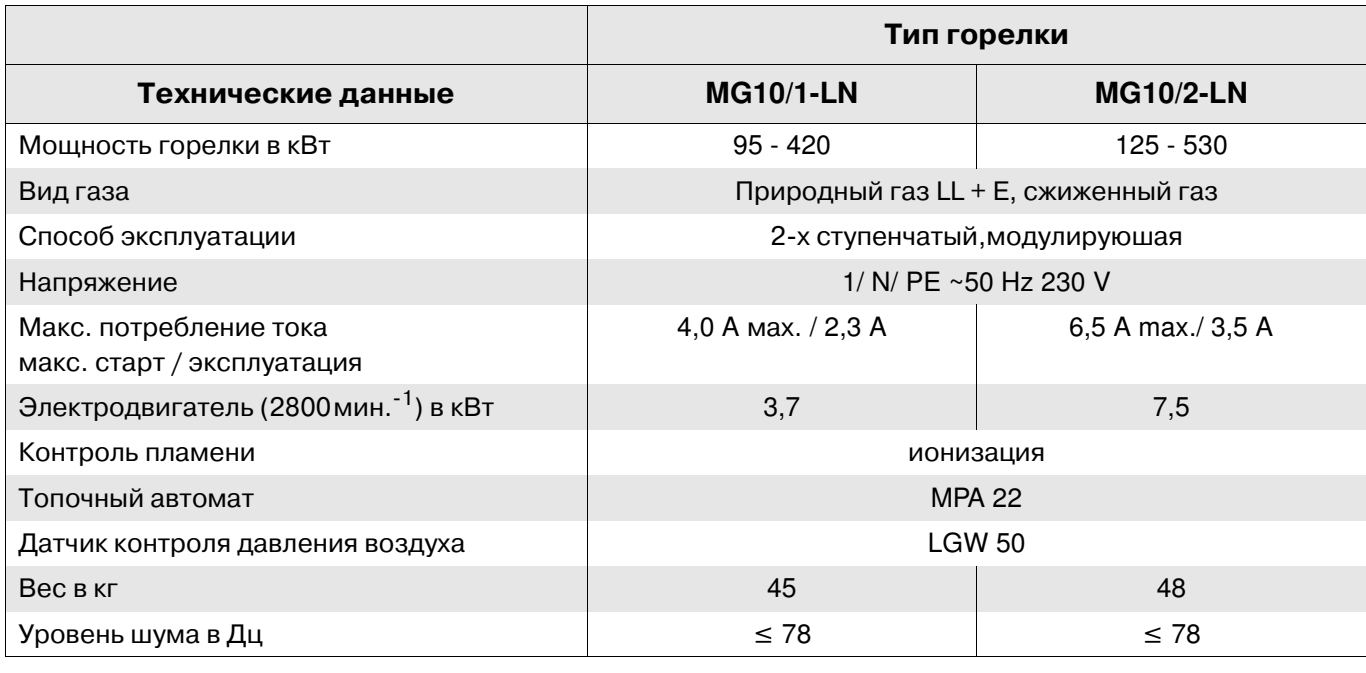

## **8. Присоединительные размеры котла**

Все размеры в мм. (размеры в скобках для MG10/2-ZM-LN)

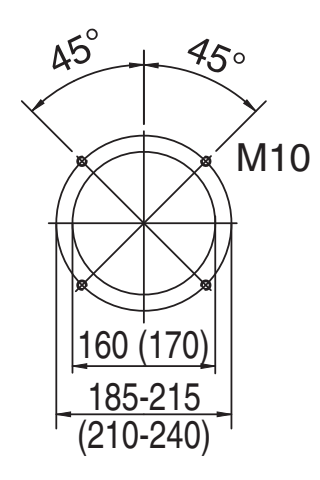

## **9. Монтаж газовой обоймы на котле**

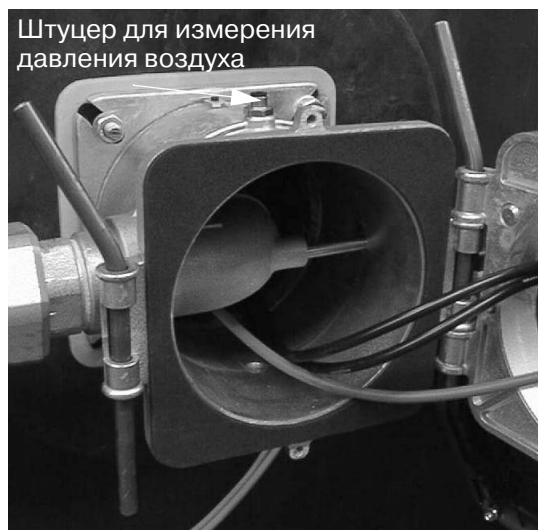

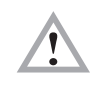

Уплотнение должно быть приклеенно к газовой обойме**.**

Присоединительная плита котла должна быть подготовлена в соответствии с размерами, указанными в разделе 8 " Присоединительные размеры котла".

В качестве разметочного шаблона может быть использован уплотнитель газовой обоймы. Привинтить газовую обойму к котлу с помощью 4-х крепёжных винтов M 10 с подкладными шайбами и шестигранного ключа SW 8 .

## **10 Монтаж корпуса горелки на газовой обойме (сервис. положение)**

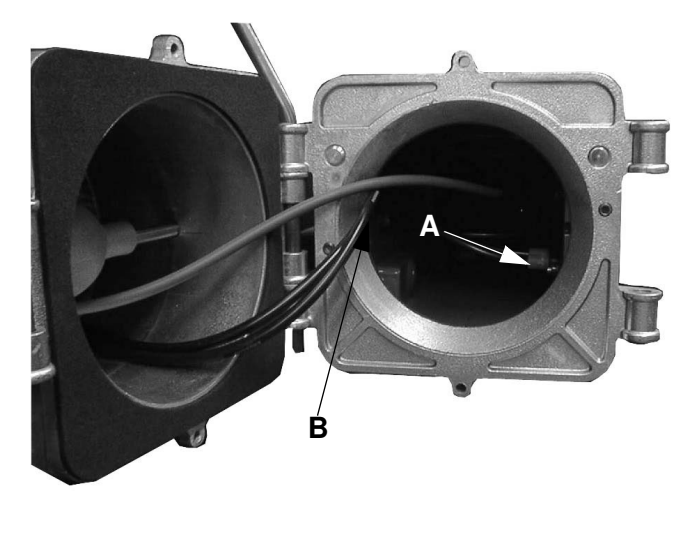

Вставьте корпус горелки в шарнир газовой обоймы и закрепите его при помощи крепёжного стержня. Горелка находится при этом в сервисном положении.

Вставьте кабель зажигания "А" в запальный трансформатор. Соедините штекерное соединение ионинизации "В"

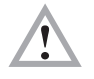

**Следите за правильной посадкой уплотнения между газовой обоймой и корпусом горелки!**  Поверните горелку и вставьте в шарнир второй крепёжный стержень. Зафиксируйте корпус горелки сверху с помощью стопорного винта.

## **11. Электрическое подключение**

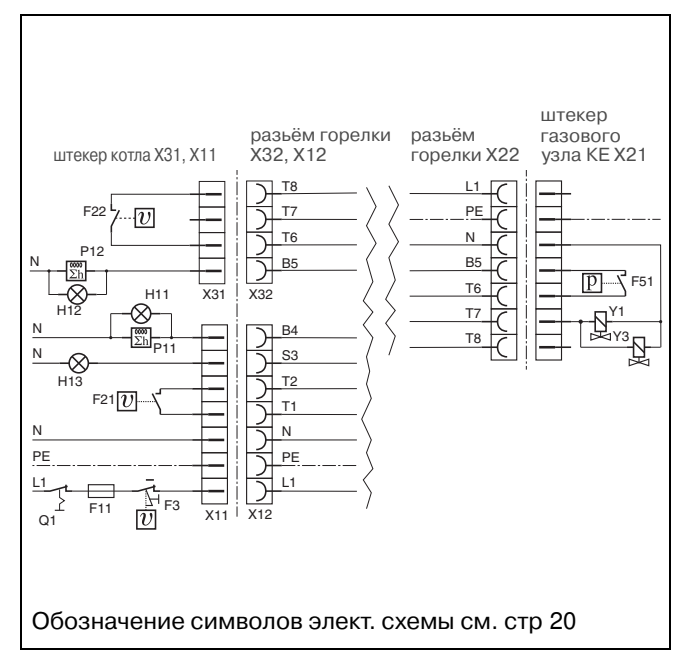

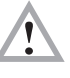

**Если штекерная часть уже соединена. проводами: Произвести контроль согласно приведённой схеме!**

Электрическое подключение горелки в прилагающейся штекерной части производится согласно эл. схеме с учётом местных предписаний.

Токоподводящая линия должна быть макс. на 10 А защищена (рекомендация) и проложена при помощи эластичного кабеля.

## **12. Сервопривод воздушной заслонки**

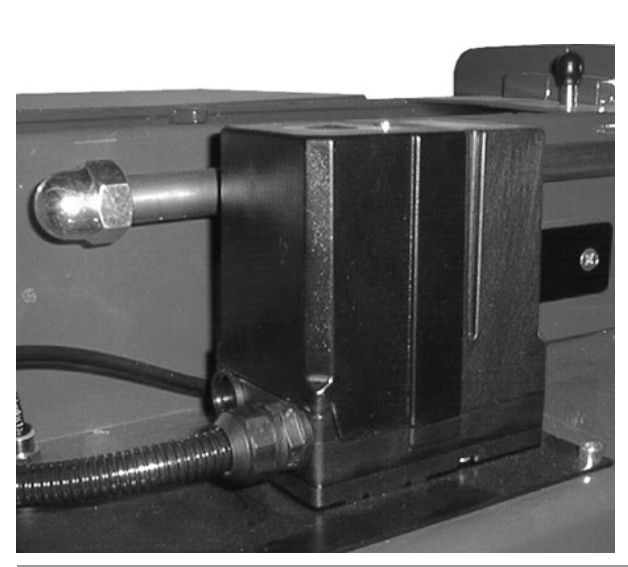

Сервопривод воздушной заслонки служит для установки воздушной заслонки у двухступенчатых и модулируемых горелок . Установки задаются через электронный блок управления или микропроцессором топочного автомата.

**Вскрывать сервопривод запрещается. Может повредится оптика прибора. Прибор с повреждённым клеймом гарантии не подлежит.**

#### **13. Реле контроля давления воздуха**

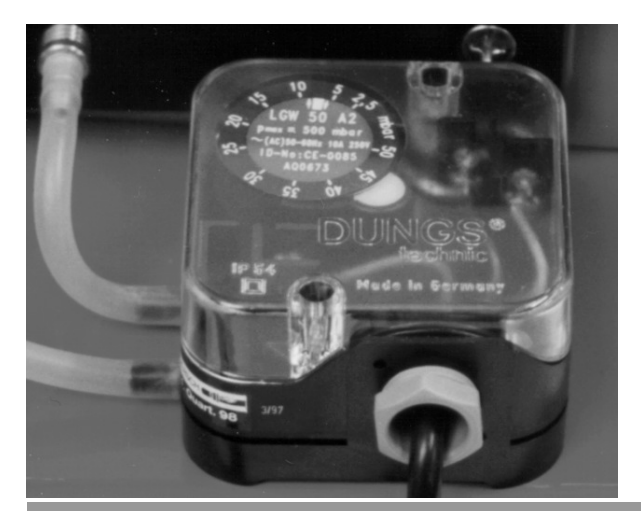

Реле контроля давления воздуха работает как дифференциальное реле давления и служит для контроля давления у горелок с наддувом. На заводе реле контроля давления воздуха предварительно устанавлено

#### **14. Реле контроля давления газа**

Реле контроля давления газа служит для контроля давления газа на входе. При снижении установленного минимального давления газа на входе (предварительно установлено на заводе) происходит отключение горелки. Горелка самостоятельно запускается при превышении минимального давления.

#### **15. Реле контроля давления газа для прибора проверки герметичности клапанов**

Значение для реле контроля давления газа прибора проверки герметичности клапанов установлено на заводе на 10 мбар.

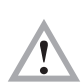

#### Внимание**!**

**Значение для включения реле прибора проверки герметичности клапанов должно составлят половину величины входного давления газа.**

## **16. Настройка электродов розжига**

Электроды розжига предварительно устанавливаются на заводе. Указанные размеры служат для контроля.

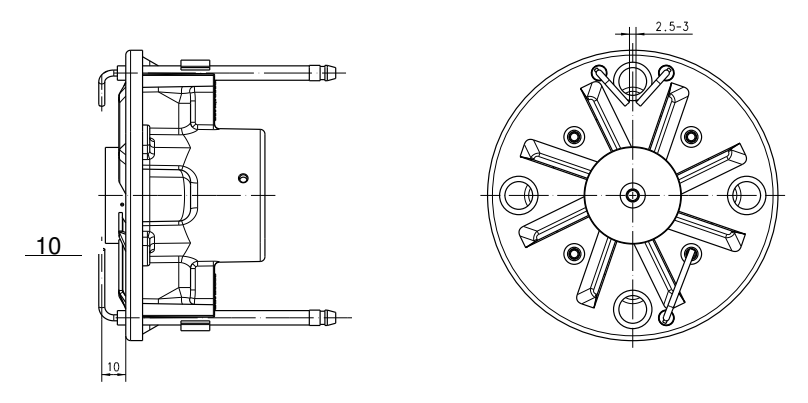

## **17. Контроль пламени с контролем ионизации**

Если между горелкой и ионизационным стержнем приложить переменное напряжение, то в результате действия пламени возникает постоянный ток. Ионизационный ток образует сигнал пламени, который после усиления передаётся на блок управления. Ложная индикация пламени невозможна, так как при коротком замыкании между чувствительным электродом и горелкой выпрямляющий эффект больше не действует.

#### **Измерение тока ионизации**

При вводе в эксплуатацию и техническом обслуживании горелки или после сигнала сбоя блока управления необходимо измерить ток ионизации. Для этого разъединяют штекерное соединение кабеля ионизации и присоединяют кабель измерения ионизации.

Измерение следует проводить непосредственно после образования пламени в течение контрольно-предохранительного периода !

При этом ток ионизации должен составлять по крайней мере 1,5 µA . Значения ниже 1,5 µA приводят к неустойчивому режиму работы или непосредственно к сбою. В этом случае следует почистить ионизационный стержень и горелочную трубу изнутри. Возможно потребуется дополнительно согнуть ионизационный стержень. При дефектном ионизационном стержне следует заменить электрод. Если потребуется, поменять полярность запального трансформатора. Проверить кабель на влажность и при необходимости просушить.

## **18 Установка смесительного устройства**

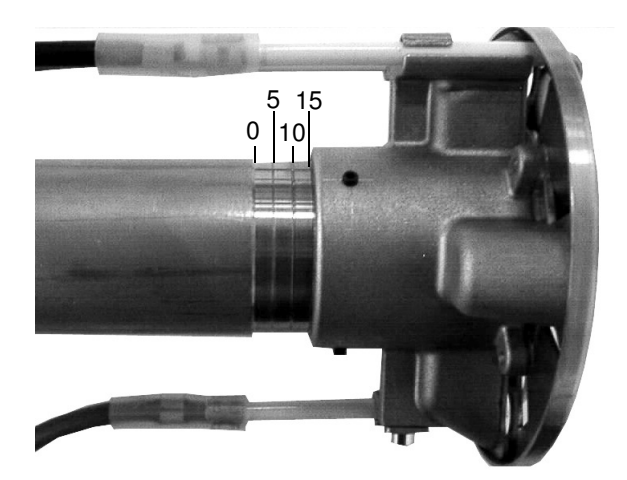

Позиция смесительного устройсва зависит от потребной мощности горелки и устанавливается по таблице стр. 14.

## **19. Блок управления МРА 22**

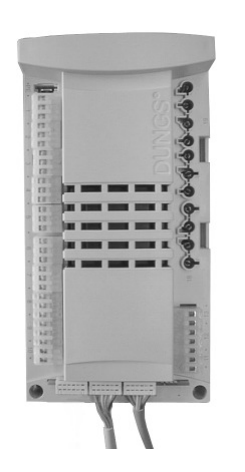

МРА 22 – топочн[ый автомат с микропроцессорным](https://boiler-gas.ru/)  управлением сервопривода, для контроля и управления пневмо-модулирующей горелкой и с интегрированным прибором контроля герметичности клапанов.

Boiler-Gas.ru

Перейти на сайт

Топочный автомат МРА 22 оснащён шиной передачи данных е-BUS.

При непрерывной работе в течении 24 часов блок управления МРА 22 выключает горелку на короткое время (20-30 сек.) для проверки всех установок, включая проверку герметичности клапанов.

## **20. Дисплей блока управления МРА 22**

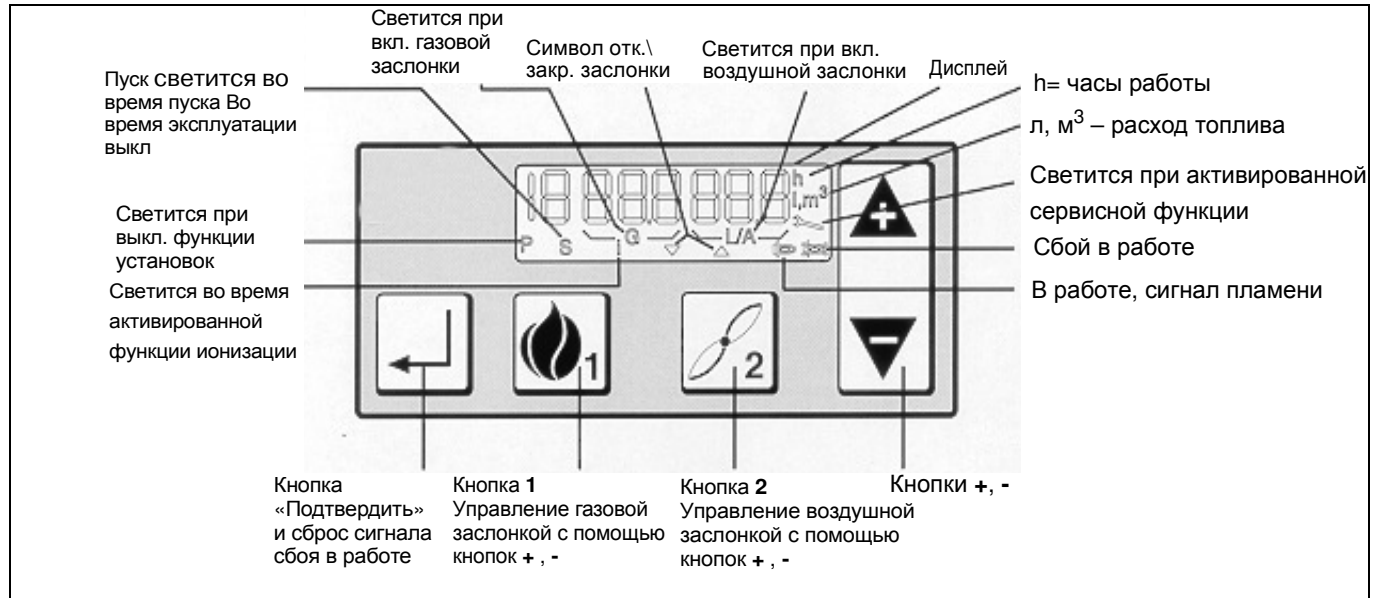

## **21. Ввод в эксплуатацию**

После завершения работ по газо- и электромонтажу, горелку можно вводить в эксплуатацию.

- Проверить правильность и герметичность подключения газовой арматуры
- Подготовте прибор для анализа уходящих газов
- Включите горелку
- Установите избыток воздуха и мощность по главе 21, газовые горелки с газовой арматурой KEV 15/20/25/30 (Gas/Luft Verhдltnisdruckregler), по главе 22, газовые горелки с газовой арматурой KEV  $_{\text{II}}1\frac{1}{2}$ ", KEV 2", и KEV DN 65.
- Запротоколировать заданные значения
- После ввода в эксплуатацию следует проверить реле давления газа. Для этого медленно закрыть шаровый кран, горелка должна отключиться, но не выйти на режим сбоя. Если горелка выйдет на режим сбоя, необходимо поднять заданные значения установленные на реле давления газа.

## **22 Газовая горелка с компактным блоком KEV15/20/25/30 (с регулятором соотношения давлений газ/воздух)**

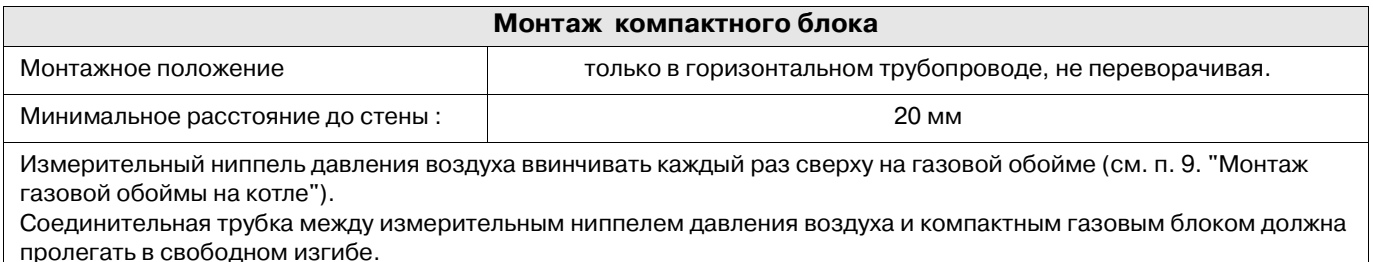

Соединить воздушную линию управления от ниппеля компактного газового блока, и измерительным штуцером на газовой обойме.(см. поз. 9 монтаж газовой обоймы к котлу).

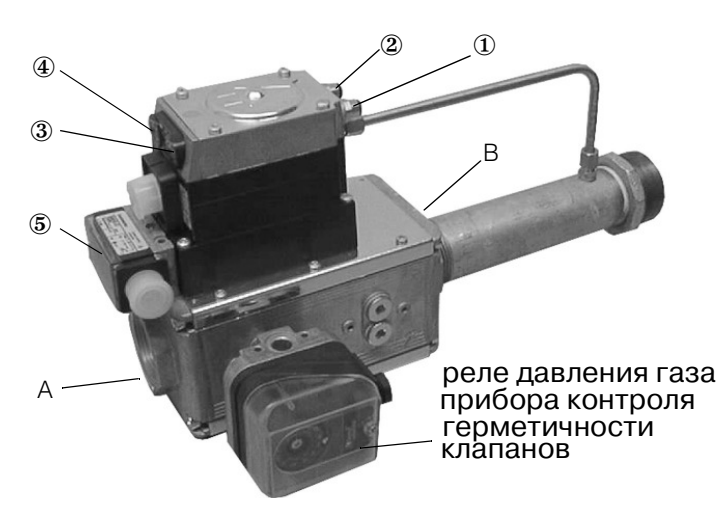

A измерительный штуцер вход. давл. РЕ B измерительный штуцер давл. сопла P<sub>G</sub>

- $\mathbb D$  измерительный штуцер топки Р $_F$
- 2 измерительный штуцер давл. возд. Р<sub>Г</sub>
- $\odot$  pG1 = давление 1-й ступени (N)
- $\Phi$  pG2 = давление 2-й ступени (V)
- ⑤ pw = реле контроля давления газа

Голубая трубка служит для управления газовым узлом. Соединение должно быть проложена свободно без перегибов. Разделите голубой шланг на две части. Один шланг соедините с штуцером "p<sub>L</sub>" газового блока и штуцером газовой обоймы, другим шлангом штуцер "p<sub>F</sub>" и топкой котла.

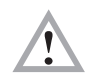

**Линию управления проложить так, чтобы конденсат не мог проникнуть в компактный блок и стекал обратно в топочную камеру.**

Включите горелку.

#### **1. Установка избытка воздуха для полной и малой нагрузки**

Установите значения для позиций воздушной заслонки P9 для полной нагрузки и P1 для малой нагрузки по таблице 24. Задание значений при режиме работы на газе осуществляется в модусе 22 на дисплее MPA 22.

- при полной нагрузке избыток воздуха установить винтом "V" на газовой арматуре. При этом значения CO2 должны соответствовать для природного газа 9-10% для сжиженого 10,6-11,8% .
- при малой нагрузке избыток воздуха установить винтом "N" на газовой арматуре. При этом значения CO2 должны соответствовать для природного газа 9-10% для сжиженого 10,6- 11,8% . Необходимо учесть, что задание установок для малой мощности влияет на уже заданные значения для полной нагрузки, поэтому необходимо проконтролировать значения по избытку воздуха на полной нагрузке и при необходимости откорректировать винтом "V".

#### **2. Установка мощности для малой и полной нагрузки**

Полную нагрузку проверяют по газовому счётчику или по давлению на сопле горелки согласно таблицы 24. Мощность можно увеличить или уменьшить воздушной заслонкой, увеличивая или уменьшая значения **P9**. При этом значение избытка воздуха не меняется.

Малую нагрузку проверяют по газовому счётчику или по давлению на сопле горелки согласно таблицы 24. Мощность можно увеличить или уменьшить воздушной заслонкой, увеличивая или уменьшая значения P1. При этом значение избытка воздуха не меняется.

## **23 Газовая горелка с газовым блоком KEVII 1½**"**, KEV 2**"**und KEV DN65**

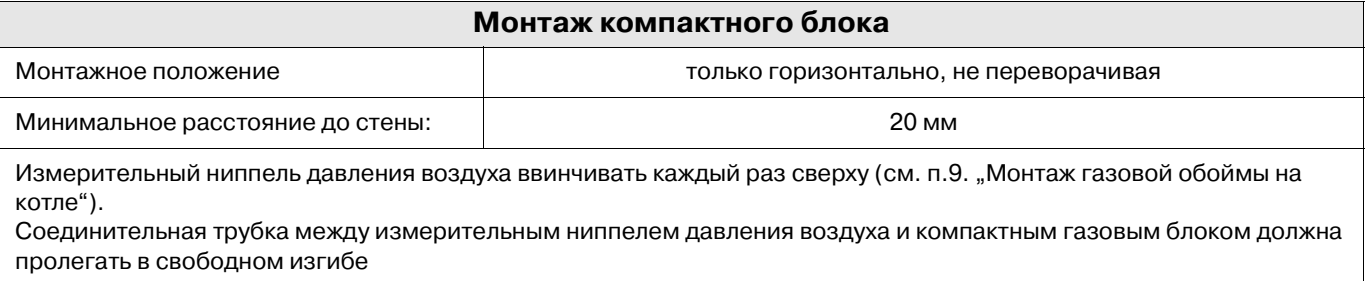

#### Ниппель давления воздуха ввинчивать сверху (см. п.9. "Монтаж газовой обоймы на котле")..

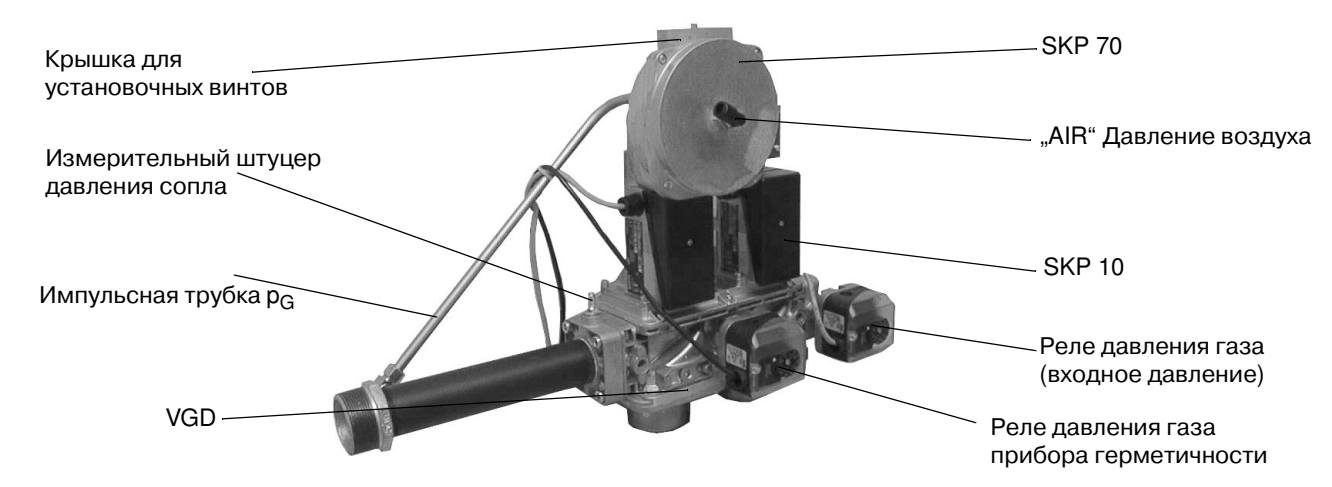

Присоединить голубую трубку "AIR" газового блока с газовой обоймой горелки. Соединительная трубка должна пролегать в свободном изгибе.

Снять крышку для установoчных винтов на газовом блоке.

Запустить горелку.

#### **1. Установка избытка воздуха для полной и малой нагрузки**

- Установите значения для позиций воздушной заслонки P9 для полной нагрузки и P1 для малой нагрузки по таблице 24. Задание значений при режиме работы на газе осуществляется в модусе 22 на дисплее MPA 22.
- при полной нагрузке избыток воздуха установить винтом "большое пламя" на газовой арматуре. При этом значения CO2 должны соответствовать для природного газа 9-10% для сжиженого 10,6-11,8% .
- при малой нагрузке избыток воздуха установить винтом "малое пламя" на газовой арматуре. При этом значения CO2 должны соответствовать для природного газа 9-10% для сжиженого 10,6-11,8% .

Необходимо учесть, что задание установок для малой мощности влияет на уже заданные значения для полной нагрузки, поэтому необходимо проконтролировать значения по избытку воздуха на полной нагрузке и при необходимости откорректировать винтом "большое пламя".

#### **2. Установка мощности для полной и малой нагрузки**

- Полную нагрузку проверяют по газовому счётчику или по давлению на сопле горелки согласно таблицы 24. Мощность можно увеличить или уменьшить воздушной заслонкой, увеличивая или уменьшая значения P9. При этом значение избытка воздуха не меняется.
- Малую нагрузку проверяют по газовому счётчику или по давлению на сопле горелки согласно таблицы 24. Мощность можно увеличить или уменьшить воздушной заслонкой, увеличивая или уменьшая значения P1. При этом значение избытка воздуха не меняется.

#### **24.Установочные функции управления пневмо-модулирующей горелкой**

Для задания ниже перечисленных параметров необходимо, чтобы горелка находилась в режиме готовности.

Режим готовности означает, что на горелку подано напряжение, но нет запроса на тепло.

**OFF** 

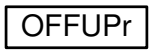

На дисплее топочного автомата МРА 22 должно высветится **OFF.**

Если на дисплее топочного автомата МРА 22 высветится **OFF Upr**, то это означает, что горелка находится в режиме готовности, но не задана программа, что необходимо выполнить согласно ниже приведённых указаний.

Важное примечание**!** Если в течении 30 минут вы не закончили задание параметров или неправильно завершили программирование на дисплее вновь высветится **OFF Upr.**

Для задания новых параметров или изменения старых необходимо предпринять следующие шаги:

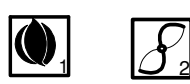

- - - - - - -

2

2

2

2

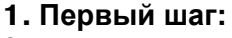

Задать код доступа. Для этого необходимо одновременно нажать кнопки 1 и 2.

#### **2.** Второй шаг**:**

На дисплее высветятся 7 горизонтальных полосок. Задайте пароль. Примечание**!**

Время на задание одиночных значений не должно превышать 20 сек., иначе топочный автомат МРА 22 вернётся обратно в режим готовности и задание параметров необходимо будет начать заново.

- Нажать 2 раза кнопку Минус
- Подтвердите заданное значение, нажав 1 раз кнопку **2**.
- Нажать 1 раза кнопку Минус
- Подтвердите заданное значение, нажав 2 раз кнопку **2**.
- Нажмите 4 раза кнопку Плюс
- Подтвердите заданное значение, нажав 1 раз кнопку **2**.
- Нажмите 2 раза кнопку Плюс
- Подтвердите заданное значение, нажав 1 раз кнопку **2**.
- Нажмите 3 раза кнопку Плюс
- Подтвердите заданное значение, нажав 1 раз кнопку **2**.
- Нажать 4 раза кнопку Минус
- Подтвердите, нажав 1 раз на кнопку Ввод (с угловой стрелкой)
- Вы закончили ввод пароля.

#### **3.** Третий шаг**:**

При правильном вводе пароля на дисплее высветится **EGAS Pn**.

#### **4.** Четвёртый шаг**:**

Нажатием кнопки Плюс или кнопки Минус можно выбрать функции Р**9** (полная нагрузка), Р**1** (малая нагрузка) и Р**0** (стартовая нагрузка).

#### **5.** Пятый шаг**:**

После выбора функции Р**9** на дисплее высветится **9GAS**.Удерживая нажатой кнопку **2,** другой рукой нажатием кнопок Плюс или. Минус можно задать значениемах**.** мощности от **0°** до **90°.**

Установочные параметры Вы можете взять из таблицы предварительной настройки.

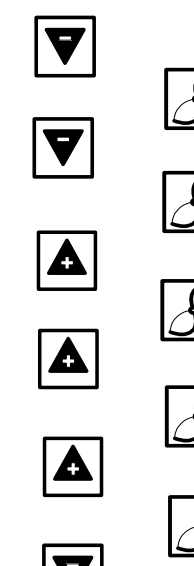

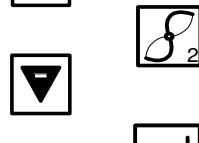

 $EGAS$  Pn

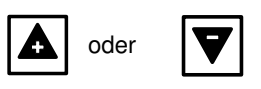

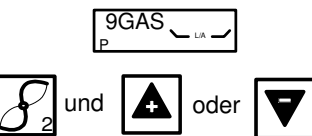

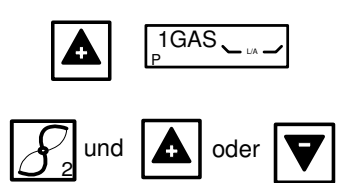

## P 0GAS L/A

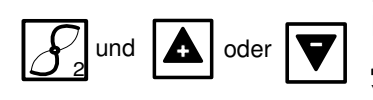

P 0GAS L/A

oder

\_1GAS<br><sub>P</sub>

und  $\lambda$  oder

oder

P 9GAS L/A

und

1

oder

2

oder

2

2

2

**GAS Pn** 

#### **6.** Шестой шаг**:**

После установки параметров для Р**9,** кнопкой Плюс выбрать Р**1** - на дисплее высветится **1GAS**. Удерживая нажатой кнопку **2,** другой рукой нажатием кнопок Плюс или Минусможно задать значение мин. мощности от 0° до 90°. Установочные параметры Вы можете взять из таблицы предварительной настройки.

#### **7.** Седьмой шаг**:**

После установки параметров для Р**1,** кнопкой Плюс выбрать Р**0** - на дисплее высветится **0GAS**. Удерживая нажатой кнопку **2,** другой рукой нажатием кнопок Плюс или Минус можно задать значение для старта горелки от 0° до 90°.Предпочтение имеют установки Р**1**. Если параметры Р**1** ниже рекомендуемых параметров Р**0**, рекомендуется задать значение для Р**0** выше значений Р**1** для уверенного (надёжного) старта горелки. Установочные параметры Вы можете взять из таблицы предварительной настройки.

#### **8.** Восьмой шаг**:**

После установки параметров для Р**0** нажмите кнопку Плюс. На дисплее высветится **GAS** Р**n**. Вы завершили установку ряда параметров для безопасной работы и старта горелки. Если горелка не запускается, повторите задание параметров для Р**0** согласно пункта **7**. После запуска, нужно с помощью компактного газового блока установить давление на сопле горелки.

#### **9.** Девятый шаг**:**

Настроить показатели уходящих газов. Все установки значений СО<sub>2,</sub> для лучшей адаптации горелок с котлами, производятся при работающей горелке. Настройка производится в последовательности начиная с Р**0**, Р**1** и Р**9** и подтверждается одновременным нажатием кнопки **2** и кнопки Плюс или Минус. Чтобы перейти на нормальный режим работы горелки необходимо одновременно удерживать в течении 2 сек. нажатыми кнопку **1** и кнопку **2**.Горелка сначала вернётся на мин. мощность Р**1** и только потом на нормальный режим работы.

Вы завершили всю программу задания параметров.

#### Примечание**!**

Если Вы захотите после окончания программирования внести изменения в установленные значения, необходимо повторить все шаги сначала.

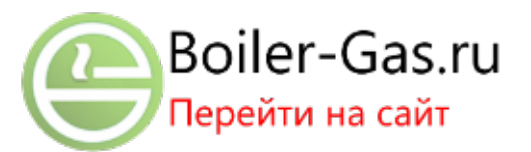

## **25. Основные положения для расчётов по настройке горелки**

Указанные в таблицах значения являются установочными значениями для ввода в эксплуатацию. Требуемая настройка горелки должна каждый раз определяться заново.

#### **Общие сведения**

Теплотворная способность газа указывается в нормальном состоянии при температуре 0° и давлении 1013 мбар.

Природный газ Е $_{\mathsf{i},\mathsf{n}}$  = 10,4 кВт\*час\м $^3$ Природный газ LL $\mathsf{H}^{\dots}_{\mathsf{i},\mathsf{n}}$  = 9,3 кВт\*час\м $^3$ 

Газовые счётчики измеряют объём газа в рабочем состоянии.

#### Определение расхода газа**.**

Для правильного задания мощности тепловой установки необходимо заранее определить расход газа.

#### **Например:**

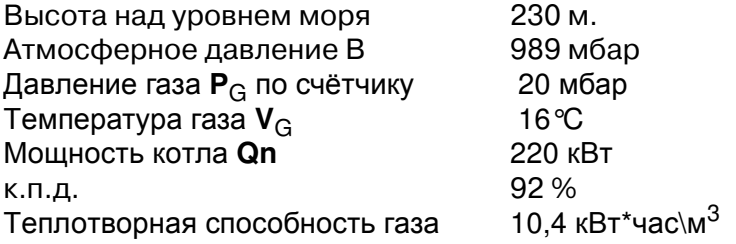

#### **Расход газа в нормальном состоянии (Vn)**

$$
V_n = \frac{Q_n}{\eta_k \times H_{i,n}} = \frac{220kW}{0,92 \times 10,4 \frac{kWh}{m^3}} = 23 \frac{m^3}{h}
$$

#### **Расход газа в рабочем состоянии (VB)**

$$
V_B = \frac{V_n}{f} = \frac{23\frac{m^3}{h}}{0,94} = 24\frac{m^3}{h}
$$

#### Поправочный коэффициент **(f)**

$$
f = \frac{B + P_G}{1013} \times \frac{273}{273 + \vartheta_G}
$$

#### Среднестатическое давление воздуха

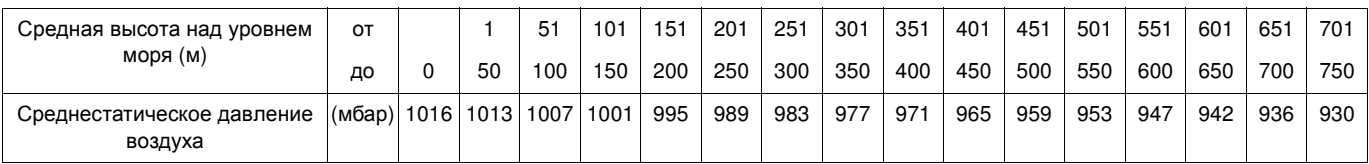

#### Краткое обозначение**:**

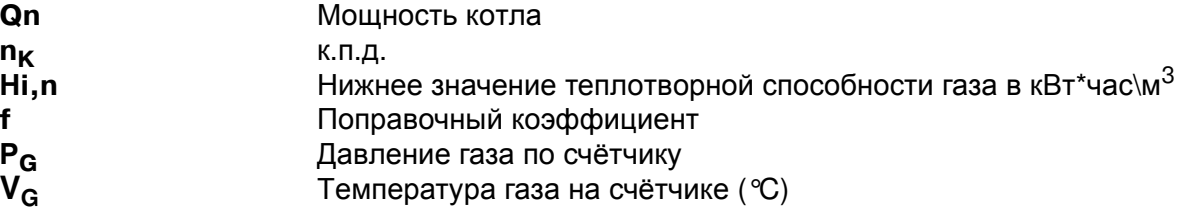

## **26. Таблицы настройки**

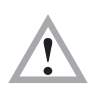

Указанные в таблице значения служат для ввода горелки в эксплуатацию. Для каждой котельной необходимо провести корректировку параметров с учётом мощности котла, теплотворной способности газа, высоты над уровнем моря.

В любом случае рекомендуем проводить корректировку режима горения.

Для мах. мощности установить смесительную головку на позицию **0**. Меняя позицию смесительной головки можно оптимально подобрать горелку для любой тепловой установки.

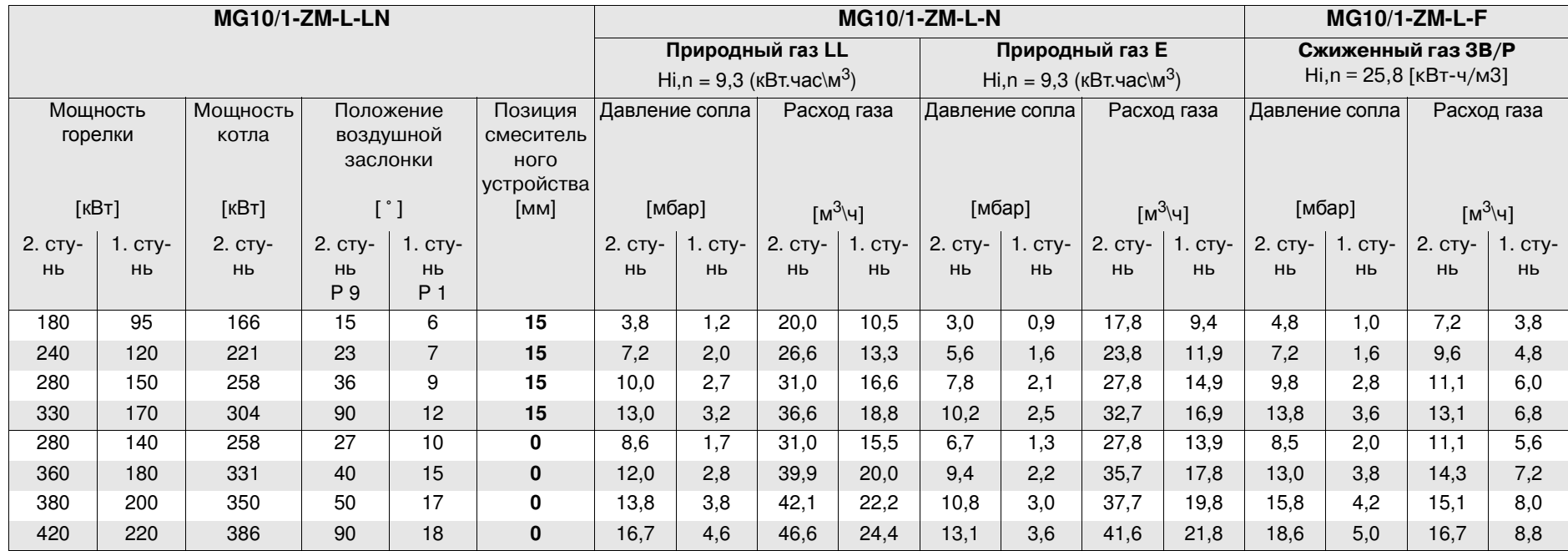

![](_page_14_Picture_1109.jpeg)

## **27. Возможные неисправности**

![](_page_15_Picture_1.jpeg)

![](_page_15_Picture_623.jpeg)

#### **Сервисная функция управления пневмо-модулирующей горелкой**

Сервисная функция служит только для контроля заданных параметров и кода неисправностей на дисплее горелки. Информацию можно получить в любом режиме работы горелки. Важно**:**

Сервисная функция не служит для внесения изменений в заданные параметры работы горелки. Не используя кнопки в течении 20 сек. на дисплее высветится режим готовности.

![](_page_16_Picture_3.jpeg)

Для того чтобы открыть сервисную функцию необходимо удерживать нажатой примерно 2 сек. кнопку «Подтвердить». На дисплее высветиться точка Р**0** и заданные значения воздушной заслонки сервопривода при розжиге в градусах и символ «отвёртки», обозначающий сервисную функцию.

Нажимая кнопку «Подтвердить» можно пролистать все позиции и заданные значения:

- Характеристики позиций для Р**0**, Р**1** и Р**9**.
- Шесть последних сбоев в работе от Р**10** до Р**15** (см. код неисправностей МРА)
- Контрольное время проверки электромагнитных клапанов Р**16** и Р**17**
- Качество пламени Р**18**
- Адресная шина е –Вus блока управления МРА 22
- Положение выключателя (коммутация) системы проверки электромагнитных клапанов Р**21**
- Адресная шина е –Вus для наружного (внешнего) регулятора Р24
- Скорость движения воздушной заслонки Р25
- Установленные параметры старта горелки Р26

Чтобы выйти из сервисной функции необходимо нажать кнопку «Подтвердить» или подождать примерно 20 сек.

#### Информационная функция

Информационная функция показывает значения расхода топлива, сумму часов работы и данные о программном обеспечении.

![](_page_16_Figure_18.jpeg)

Для того, чтобы открыть информационную функцию необходимо удерживать нажатой примерно 0,5 сек. кнопку «Подтвердить». На дисплее высветиться О и показатель измерений.

Нажимая кнопку «Подтвердить» можно пролистать позиции от 0 до 8, прочитать следующие значения:

#### **Важно:**

**Если в течении более чем 20 сек. не будет задействована никакая кнопка на дисплее, высветится нормальный режим работы.**

- 0 = расход топлива
- 1 = сумма часов работы
- 2 = только для жидкого топлива
- 3 = только для жидкого топлива
- 4 = число полных стартов
- 5 = символ программного обеспечения
- 6 = дата ввода программного обеспечения
- 7 = номер прибора
- 8 = дата выпуска прибора

## Возможные неисправности блока управления МРА

![](_page_17_Picture_343.jpeg)

![](_page_18_Picture_523.jpeg)

#### Описание процесса

Тестирование запуска – проверка процессора и программы памяти \ ход сервопривода на заданную позицию.

![](_page_18_Picture_524.jpeg)

## **28. Электрическая схема подключения**

![](_page_19_Picture_1.jpeg)

![](_page_19_Figure_2.jpeg)

Экспликация:

- B2 ионизационный электрод
- F2 реле защиты электромотора
- F3 Ограничитель температуры
- F4 реле контроля давления воздуха
- F21 Регулятор температуры
- F51 реле контроля давления газа
- F11 Отдельный предохранитель управления котлом 6,3 AT / max. 10 AF
- H11 отдельная сигнальная лампа
- H13 отдельная сигнальная лампа 2.ступени
- K1 защита электромотора
- K9 реле задержки на отключение
- M1 двигатель горелки
- Q1 главный выключатель отопления
- S3 выключатель с сигнальной лампой
- S15 MPA 22
- T3 запальный трансформатор
- X11 штекерная часть автоматики котла
- X12 разъем горелки
- X31 штекерная часть автоматики котла
- X32 разъем горелки
- X41 штекерная часть компактного блока
- X42 разъем горелки
- X85 2-х полюсной кодированный штекер
- МРА 2-х ступенчатый \ модулирующий
- X86 2-х полюсной кодированный букса МРА 2-х ступенчатый \ модулирующий
- X9 клеммная колодка
- Х112 букса датчика давления газа- контроля герметичности клапанов
- Х 113 штекер датчика давления газа- контроля герметичности клапанов
- X121 штекер электромотора
- X122 букса электромотора горелки
- Y1 электромагнитный клапан
- Y2 электромагнитный клапан 2-я ступень

![](_page_20_Figure_1.jpeg)

## **29.** Протокол настройки

Занесите замеренные значения в протокол настройки.

![](_page_21_Picture_165.jpeg)

![](_page_21_Picture_166.jpeg)

## **30 Свидетельство о соответствии**

Мы, Enertech GmbH, D-58675 г.Хемер с ответственностью заявляем, что выпуск следующей продукцию

RG1-(L)-N…-LN RG20-(L)-Na-LN RG20-Z/M-L-N..-LN RG30-Z/M-L-N..-LN MG10/1-…-LN MG10/2-…-LN MG20/1-…-LN MG20/2-…-LN MG3.-…-LN

соответствуют нормам:

EN 60335

EN 50081

EN 50082

EN 676

NOx<80mg/kWh

и правилам CE :

98 / 37 / EWG "Машины" 89 / 336 / EWG EMV-Правила 73 / 23 / EWG "Низкое напряжение" 92 / 42 / EWG "КПД"

Хемер, den 1. ноября 2005

Pebly

R. Rebbe Руководитель отдела разработок

**31. Конструктивные размеры** (все размеры в мм)

![](_page_23_Figure_1.jpeg)

## **32. Рабочие зоны**

![](_page_23_Figure_3.jpeg)

Рабочие зоны согласно DIN EN 676. Рабочие зоны действительны для окружающей температуры 15°C и 1013 мбар атмосферного давления.

![](_page_23_Picture_5.jpeg)

Вся информация, изложенная в данной технической документации, а также предоставленные в Ваше распоряжение чертежи,фотографии и технические описания остаются нашей собственностью и не подлежат<br>тиражированию без нашего предварительного письменного тиражированию без нашего предварительного письменного разрешения.

Оставляем за собой право на внесение

![](_page_23_Picture_8.jpeg)

Enertech GmbH • Division GIERSCH • Завод по производству жидкотопливных и газовых горелок Adjutantenkamp 18• D-58675 Hemer • Telefon 02372/965-0 • Telefax 02372/61240 E-Mail: kontakt@giersch.de • Internet: http://www.giersch.de

![](_page_23_Picture_10.jpeg)